# **PROVIDER BULLETIN** PROVIDER INFORMATION

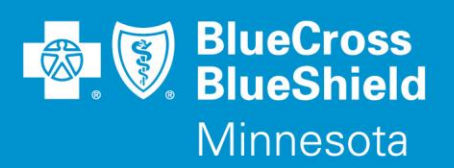

March 17, 2014

## **Expansion of Drug-related Prior Authorization Categories and Services**

Effective May 1, 2014, Blue Cross and Blue Shield of Minnesota (Blue Cross) will be adding **new prior authorization (PA) categories for drugs and an online PA request portal/service** that is enabled with eligibility checking and electronic fax submission capability. Prior authorization requests may continue to be faxed to their review destination external to the portal, as is the current practice.

#### **New prior authorization categories**

New PA categories and criteria will be posted on March 17, 2014 and can be accessed using the Blue Cross provider link.

- Access **providers.bluecrossmn.com**
- Under Tools And Resources, select Medical policy, then acknowledge the Acceptance statement
- Select View All Active Policies
- Select Pharmacy Utilization Management Programs
- o Suboxone®\_Subutex® (buprenorphine/buprenorphine-naloxone) PA with quantity limit
	- o Doxycycline/Minocycline
	- o Forteo® (teriparatide)
	- o Oral Oncology PA with quantity limit PA approvals will automatically be granted for subscribers who are currently receiving oncology therapy included in this PA.
	- o Provigil® (modafinil) /Nuvigil™ (armodafinil) PA with quantity limit
	- o Sensipar® (cinacalcet)
	- o Topical Androgens with quantity limit
	- o Weight Loss Agents
	- o Xenazine® (tetrabenazine) PA with quantity limit
	- o Xyrem® (sodium oxybate) PA with quantity limit

### **CoverMyMeds** p**rior authorization request service**

CoverMyMeds (CMM) is a free service to providers, which allows quick and easy submission of PA requests for various drug plans. Experience with CMM by other plans has demonstrated marked reductions in physician office callbacks regarding PA requests, after CMM is implemented.

You may access CMM at **www.covermymeds.com**. Select Help (top right of the web page) to view FAQs and Support tutorials, which describe how to get started (3-5 minutes). You may choose to set up an account within CMM prior to the May 1, 2014 implementation date, to familiarize yourself with the features. Requests for PAs listed above may be submitted via the CMM portal beginning May 1, 2014. After opening your account, there are three easy steps for using CMM:

- **Find the right PA form** Enter the state, drug, and Blue Cross drug plan and click Start request. The appropriate PA forms will display.
- **Share the PA form (optional step)** Begin to populate the PA form then use the system to fax or email the form to another health care provider for completion.
- **Submit the PA form** Upon completion of the form, the PA can be printed, signed, and faxed, or the physician can sign it digitally and submit it via the CMM fax feature.

#### **Questions?**

If you have questions, please contact provider services at **(651) 662-5200** or **1-800-262-0820**.